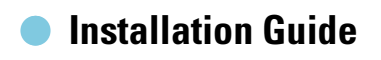

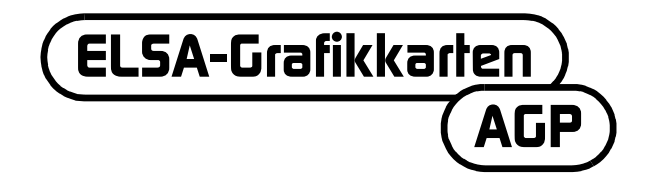

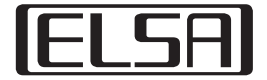

### **Vor der Benutzung eines Videospieles von Ihnen oder Ihrem Kind unbedingt lesen!**

#### **Vorsichtsmaßnahmen, die bei dem Einsatz eines Videospieles beachtet werden sollten**

Vermeiden Sie es zu spielen, falls Sie müde sind oder es Ihnen an Schlaf fehlt. Achten Sie außerdem darauf, dass die Beleuchtung des Raumes ausreichend ist und in einem guten Verhältnis zu der Bildschirmhelligkeit steht. Wenn Sie ein Videospiel benutzen, das am Bildschirm angeschlossen ist, sollten Sie entsprechend der Anschlusskabellänge Abstand vom Bildschirm halten. Während des Spielens sollten Sie jede Stunde etwa 10 bis 15 Minuten Pause machen.

#### **Warnung vor Epilepsie**

Extrem starke Lichteffekte wie schnelle Bildwechsel, Wiederholungen von einfachen geometrischen Figuren, blitzlichtähnliches Aufleuchten oder Explosionen können bei manchen Personen epileptische Anfälle oder Bewusstseinsstörungen hervorrufen. Auch Personen, bei denen zuvor keine entsprechende Veranlagung bekannt war, können epilepsiegefährdet sein.

Sollten Sie oder ein Mitglied Ihrer Familie bereits früher eine entsprechende Veranlagung festgestellt haben, konsultieren Sie bitte vor der Benutzung des Videospieles Ihren Arzt.

Eltern sollten ganz besonders achtsam sein, wenn Ihre Kinder Videospiele verwenden. Stellen Sie bei Ihnen selbst oder bei Ihrem Kind Symptome wie Schwindel, Sehstörungen, Muskelverspannungen oder -verkrampfungen, Orientierungsschwierigkeiten, unfreiwillige Bewegungen oder kurzzeitige Bewusstlosigkeit fest, beenden Sie das Spiel bitte sofort und konsultieren Sie einen Arzt.

*DE*

Liebe Kundin, lieber Kunde,

dieser Installation Guide soll Ihnen helfen, möglichst schnell Ihre ELSA-Grafikkarte in Betrieb zu nehmen. Das ELSA-Setup-Programm auf der CD führt Sie schrittweise durch die Installation der Treiber und Software-Tools.

Alle Grafikkarten von ELSA werden auf dieselbe Art und Weise eingebaut und in Betrieb genommen. Dieser Installation Guide gilt daher nicht nur für eine bestimmte ELSA-Grafikkarte, sondern beschreibt Einbau und Inbetriebnahme aller aktuellen ELSA-Grafikkarten.

Neben den Treibern für die unterschiedlichen Betriebssysteme bietet ELSA eine Reihe von Verbesserungen und Erweiterungen für verschiedene Applikationen an. Die Beschreibung dieser Komponenten finden Sie im elektronischen Handbuch auf der CD.

# **Worauf Sie achten müssen**

Bevor Sie die neue Grafikkarte in Ihren Rechner einbauen und installieren, sollten Sie die folgenden Punkte überprüfen:

- Verfügt Ihr Mainboard über einen Steckplatz, der die Spezifikationen nach AGP 2.0 erfüllt?
- Ist der benachbarte PCI-Steckplatz frei?
- Haben Sie dem Steckplatz für die Grafikkarte im BIOS des Rechners einen Interrupt (IRQ) zugewiesen?
- Wurden alte Grafikkarten-Treiber oder -Software deinstalliert?

# **Einbau der Grafikkarte**

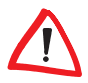

*Bevor Sie den Netzstecker auf der Rückseite des PC-Gehäuses abziehen, sollten Sie vorher kurz das Metallgehäuse des Rechners berühren. Dadurch leiten Sie elektrische Aufladungen ab, die empfindliche Bausteine in Ihrem Rechner oder auf der Grafikkarte zerstören könnten.*

### **Vorgehensweise**

 Ziehen Sie den Netzstecker auf der Rückseite des PC-Gehäuses ab, lösen Sie die Schrauben und Arretierungen, und entfernen Sie die Gehäuseabdeckungen.

**<sup>2</sup>** Bevor Sie Ihre neue Karte einbauen, müssen Sie entweder Ihre alte Karte ausbauen oder das Montageblech für den Steckplatz entfernen.

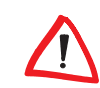

*Vorsicht beim Ausbau: Wenn Ihr Rechner vorher in Betrieb gewesen ist, kann sich der Grafikprozessor stark erhitzt haben. Lassen Sie die Karte vorsichtshalber abkühlen. Vermeiden Sie in jedem Fall, die Bauteile auf der Karte zu berühren.*

 Setzen Sie die Grafikkarte in den passenden AGP-Steckplatz auf dem Mainboard ein, und verschrauben Sie das Montageblech mit dem Gehäuse. Achten Sie darauf, dass die Grafikkarte bündig im Steckplatz sitzt!

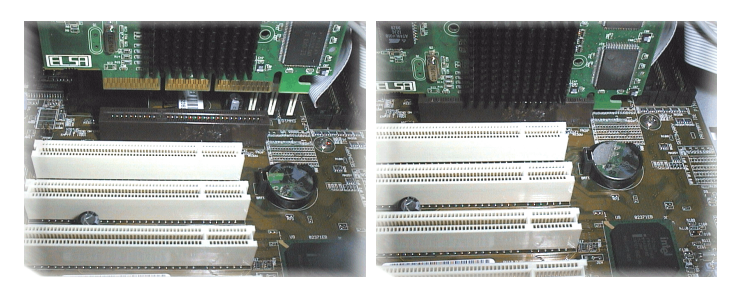

- Schließen Sie den Rechner, und verschrauben Sie das Gehäuse.
- Verbinden Sie den Stecker des Monitorkabels mit der Buchse auf der Grafikkarte und das Stromkabel des Rechners mit der Netzsteckdose.

# **Den Interrupt bedacht?**

Ihre ELSA-Grafikkarte benötigt für den korrekten Betrieb einen Interrupt, sonst wird sie bei der Treiberinstallation nicht richtig erkannt. Die Interrupt-Vergabe unter Windows können Sie folgendermaßen kontrollieren:

### **Windows 95, Windows 98 und Windows Millennium Edition (Me)**

- $\textcircled{\tiny{1}}$  Rufen Sie mit **Start**  $\blacktriangleright$  **Einstellungen**  $\blacktriangleright$  **Systemsteuerung**  $\blacktriangleright$  **System** die 'Eigenschaften von System' auf.
- Klicken Sie auf den Reiter 'Geräte-Manager'.
- Im Listenfenster führen Sie einen Doppelklick auf 'Computer' aus.

#### **Windows 2000**

 $\textcircled{1}$  Rufen Sie mit **Start**  $\blacktriangleright$  **Einstellungen**  $\blacktriangleright$  **Systemsteuerung**  $\blacktriangleright$  **System** die 'Eigenschaften von System' auf.

*DE*

- Klicken Sie auf den Reiter 'Hardware' und anschließend auf die Schaltfläche **Geräte-Manager**.
- In dem sich öffnenden Fenster wählen Sie unter 'Ansicht' den Eintrag 'Ressourcen nach Verbindung'.
- Klicken Sie auf das Pluszeichen vor dem Interrupt-Eintrag.

Sie erhalten eine Übersicht aller belegten Interrupts mit der entsprechenden Gerätebelegung. Prüfen Sie mit Hilfe des Handbuchs zu Ihrem Mainboard, in welchem Steckplatz sich die Grafikkarte befindet. Anschließend stellen Sie sicher, dass im BIOS-Setup des Computers die automatische Plug&Play-Interruptzuweisung eingestellt ist. Sollte Plug&Play nicht funktionieren, müssen Sie dem Steckplatz der Grafikkarte einen freien Interrupt fest zuweisen.

Informationen zu den Einstellungen des BIOS können Sie der Dokumentation zu Ihrem Mainboard entnehmen.

# **Systemstart und Software-Installation**

### **Windows 98, Windows Me und Windows 2000**

 Schalten Sie Ihren Rechner ein, und warten Sie bis Windows gestartet ist.

*Windows 98, Windows Me und Windows 2000 unterstützen die Plug&Play-Technik. Sobald Sie Windows starten, wird die neu eingebaute Hardware erkannt und nach den Treibern gefragt.* 

- Bestätigen Sie die folgenden Dialogfenster, indem Sie auf **Weiter** klicken. Sobald Sie nach 'Hersteller' und 'Modell' der Grafikkarte gefragt werden, markieren Sie die 'Standardgrafikkarte (VGA)'.
- Bestätigen Sie alle weiteren Dialoge, bis die Installation des VGA-Treibers abgeschlossen ist.
- Legen Sie anschließend die beiliegende CD in das CD-Laufwerk. Die Autostart-Routine startet automatisch das ELSA-Setup. Die weitere Installation ist dialoggeführt.
- Wählen Sie aus dem Menü den gewünschten Eintrag, bestätigen Sie die Sprachversion, und wählen Sie die Komponenten, die Sie installieren möchten. Ein Ratgeber begleitet Sie durch die einzelnen Schritte der Installation.

### **Windows NT 4.0**

#### **Installieren des Standard-VGA-Treibers**

**①** Rufen Sie mit **Start → Einstellungen → Systemsteuerung** das Fenster für die Systemsteuerung auf:

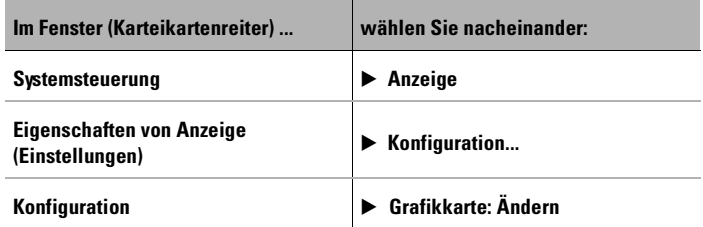

- In dem Auswahlfenster 'Anzeige ändern' steht die Markierung bereits auf 'VGA-kompatible Grafikkarte'. Legen Sie die Windows-NT-CD in das CD-ROM-Laufwerk, und klicken Sie auf **OK**.
- Bestätigen Sie die weiteren Abfragen.
- Beenden Sie Windows, und schalten Sie den Rechner aus.
- Bauen Sie jetzt die Grafikkarte ein, und starten Sie das System neu.

Nach dem Start läuft Windows NT im Standard-VGA-Modus.

#### **Installieren des ELSA-Grafiktreibers**

**①** Rufen Sie mit **Start → Einstellungen → Systemsteuerung** das Fenster für die Systemsteuerung auf:

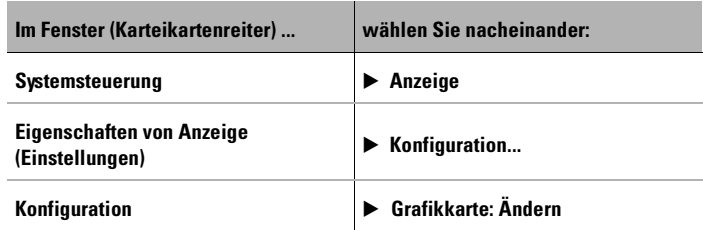

 In dem Auswahlfenster 'Anzeige ändern' steht die Markierung 'Diskette'. Legen Sie die Treiber-CD in das CD-ROM-Laufwerk.

*DE*

- Suchen Sie nach der richtigen .inf-Datei, und klicken Sie auf **OK**. Bitte lesen Sie aufmerksam die Readme-Datei.
- Beenden Sie Windows, und schalten Sie den Rechner aus.
- Beim Neustart wird Ihr Grafikkartentreiber installiert. Jetzt können Sie die gewünschten Einstellungen, wie die Farbtiefe und Auflösung, vornehmen.

## **Linux**

Das Internet bietet Linux-Fans jede Menge Informationen zu Treibern und deren Installation.

Bei weiteren Fragen steht Ihnen die ELSA-Wissensdatenbank zur Verfügung.

# **AGP-Karten: Probleme und Lösungen**

*Auf den Web-Seiten von ELSA können Sie bei Problemen oder Fragen rund um das Thema Installation auch in unserer Wissensdatenbank stöbern. Sie erreichen die Support-Seite unter www.elsa.de/support.*

## **Systemtakt**

Bei übertakteten Systemen kann es zu Problemen kommen. Stellen Sie in diesem Fall den Systemtakt auf einen Standardwert (66 MHz, 100 MHz oder 133 MHz).

## **Mainboard-BIOS und Interrupt-Zuweisung**

Kurz nachdem Sie Ihren Rechner eingeschaltet haben, können Sie auf Ihrem Bildschirm die ersten Systemmeldungen beobachten. In den meisten Fällen erscheint am unteren Bildschirmrand der Hinweis, dass Sie mit der DEL-Taste (Entf) das BIOS-Setup aufrufen können. Als Beispiel nehmen wir das Setup des Award-BIOS. Das BIOS-Setup der Firma AMI ist sehr ähnlich. Sollte Ihr Rechner mit einem anderen BIOS ausgestattet sein, können Sie sich im Handbuch des Mainboards orientieren.

Das Menü des Award-BIOS-Setup enthält den Eintrag 'PNP and PCI Setup'. Wenn Sie dieses Menü aufrufen, sollten Sie die folgenden Einstellungen kontrollieren:

- Die Einstellungen für die vier PCI-Steckplätze (Slot 1-4) sollten auf 'AUTO' stehen.
- Im rechten Teilfenster finden Sie den Eintrag 'VGA BIOS Sequence'. Setzen Sie den Eintrag auf die Reihenfolge 'AGP/PCI'.

*Falls sich Ihr System hartnäckig weigert, die Grafikkarte zu erkennen, müssen Sie der Grafikkarte im BIOS einen festen Interrupt (IRQ) zuweisen. In Schritt setzen Sie anstelle der 'AUTO'-Einstellung den Wert auf Interrupt 11.*

 Speichern und beenden Sie das BIOS-Setup.

### **AGP-Patches**

Bei einigen Mainboards, die über keinen INTEL-Chipsatz verfügen, ist es erforderlich, dass Sie einen AGP-Patch installieren, um eine AGP-Grafikkarte verwenden zu können. Dies betrifft die folgenden Chipsätze:

- VIA (www.via.com.tw)
- ALI (www.ali.com.tw)
- SIS (www.sis.com.tw)

Ob die Systemkomponenten richtig installiert wurden, können Sie auf folgendem Weg überprüfen:

Rufen Sie mit

**Start** - **Einstellungen** - **Systemsteuerung** das Programm 'System' auf.

 Windows 95, Windows 98 und Windows Me Wählen Sie den Geräte-Manager, und lassen Sie sich die 'Modelle nach Typ anzeigen'.

Windows 2000

Wählen Sie die Karteikarte 'Hardware', und klicken Sie auf **Geräte-Manager**.

Öffnen Sie die 'Systemkomponenten'.

Unter dem Namen des Chipsatzes sollten folgende Einträge zu finden sein,  $7R$ .

- Intel 82371EB PCI/ISA-Brücke (ISA-Modus)
- Intel.../AGP-Controller
- Intel.../PCI-Brücke

Wenn diese Systemkomponenten als Standard-Einträge gekennzeichnet sind, müssen Sie den AGP-Patch unter Windows installieren. Kontrollieren Sie in der Dokumentation des Mainboards, welcher Chipsatz verwendet ist. Die notwendigen Informationen und Dateien zum Aufspielen eines AGP-Patches finden Sie auf den Web-Seiten Ihres Mainboard-Herstellers.

## **Windows NT 4.0**

Für Windows NT 4.0 sollte mindestens das Service Pack 4 installiert sein, anderenfalls können AGP-Grafkkarten unter Umständen nur mit dem Standard-VGA-Treiber betrieben werden.